#### [UNIVERSITY OF SOUTHAMPTON](http://www.soton.ac.uk)

# Distance phrase reordering for MOSES User Manual and Code Guide

by

Yizhao Ni, Mahesan Niranjan, Craig Saunders and Sandor Szedmak

Technical Report

[Faculty of Engineering, Science and Mathematics](http://www.engineering.soton.ac.uk) [School of Electronics and Computer Science](http://www.ecs.soton.ac.uk)

April 30, 2010

#### [UNIVERSITY OF SOUTHAMPTON](http://www.soton.ac.uk)

#### ABSTRACT

### [FACULTY OF ENGINEERING, SCIENCE AND MATHEMATICS](http://www.engineering.soton.ac.uk) [SCHOOL OF ELECTRONICS AND COMPUTER SCIENCE](http://www.ecs.soton.ac.uk)

by Yizhao Ni, Mahesan Niranjan, Craig Saunders and Sandor Szedmak

We describe the implementation of a novel distance phrase reordering (DPR) model for a public domain statistical machine translation (SMT) system - MOSES<sup>[1](#page-2-0)</sup>. The model mainly focuses on the application of machine learning (ML) techniques to a specific problem in machine translation: learning the grammatical rules and content dependent changes, which are simplified as phrase reorderings. This document serves two purposes: a user manual for the functions of the DPR model and a code guide for developers.

<span id="page-2-0"></span><sup>1</sup> <http://www.statmt.org/moses/>

# **Contents**

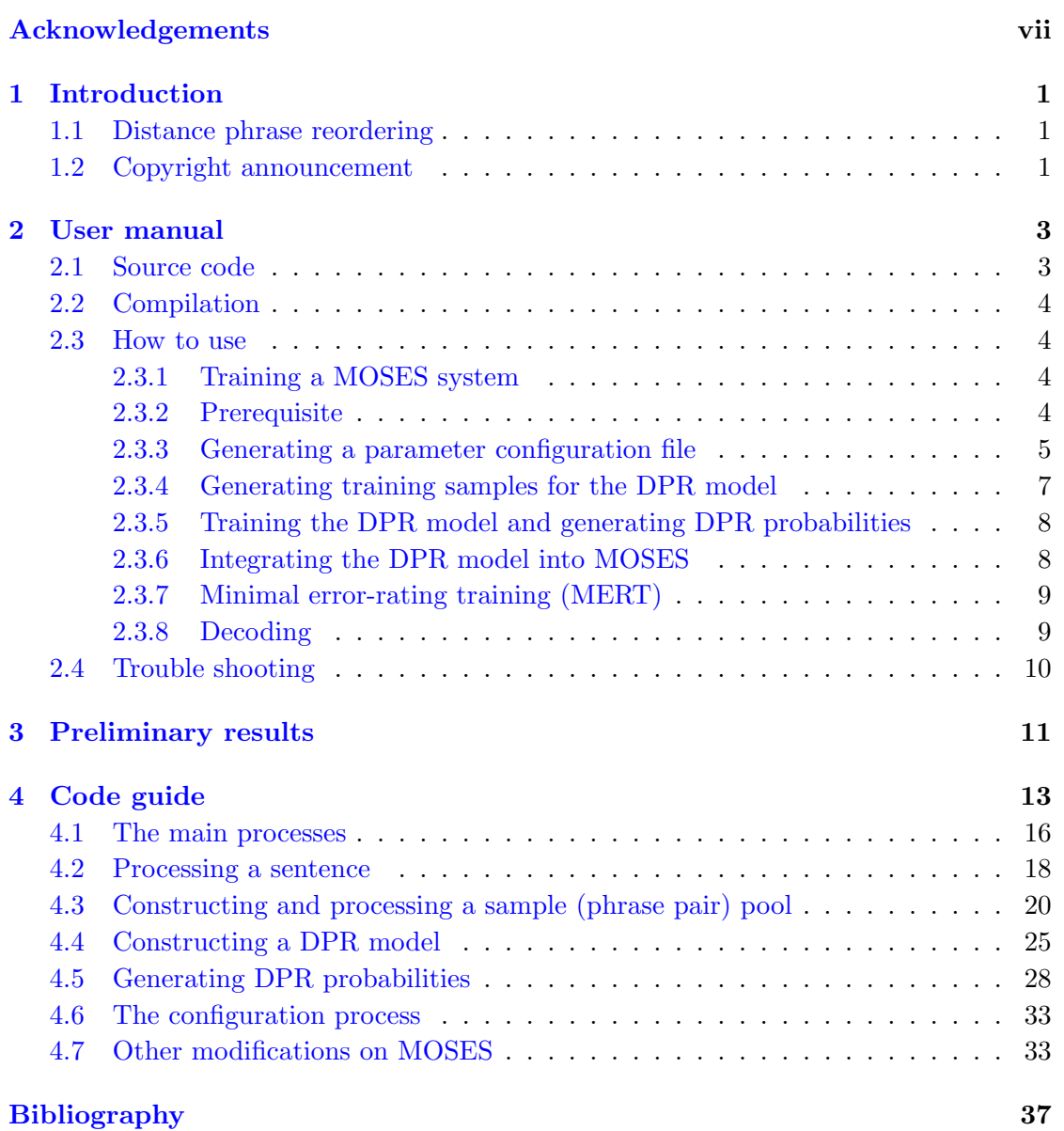

### Acknowledgements

<span id="page-6-0"></span>The work was supported by the PASCAL Network, School of Electronics and Computer Science, University of Southampton, and the European Commission under the IST Project SMART (FP6-033917). Moreover, particularly thanks are owing to Assistant Prof. Philipp Koehn and Dr. Hieu Hoang from University of Edinburgh, who provided valuable suggestions during this circuitous process.

## <span id="page-8-0"></span>Chapter 1

# Introduction

#### <span id="page-8-1"></span>1.1 Distance phrase reordering

The distance phrase reordering (DPR) model mainly focuses on the application of machine learning (ML) techniques to a specific problem in machine translation: learning the grammatical rules and content dependent changes, which are simplified as phrase reorderings. It models the problem with a classification framework and aims at improving the fluency of machine translation. Different from the lexicalized reordering model used in MOSES [\(Koehn et al.,](#page-44-1) [2005\)](#page-44-1), this model considers the sentence context as well as the relationships between phrase movements, by means of a newly emerging structured learning paradigm. As observed by the authors, the DPR model works well on some language pairs that contain many differences in word ordering (e.g. Chinese-to-English).

This document does not describe in depth the underlying framework and the readers are referred to [\(Ni et al.,](#page-44-2) [2009\)](#page-44-2) for more details about the model.

#### <span id="page-8-2"></span>1.2 Copyright announcement

Copyright (c) 2010, Yizhao Ni. All rights reserved.

THIS SOFTWARE IS PROVIDED BY THE COPYRIGHT HOLDERS AND CON-TRIBUTORS "AS IS" AND ANY EXPRESS OR IMPLIED WARRANTIES, INCLUD-ING, BUT NOT LIMITED TO, THE IMPLIED WARRANTIES OF MERCHANTABIL-ITY AND FITNESS FOR A PARTICULAR PURPOSE ARE DISCLAIMED. IN NO EVENT SHALL THE COPYRIGHT OWNER OR CONTRIBUTORS BE LIABLE

FOR ANY DIRECT, INDIRECT, INCIDENTAL, SPECIAL, EXEMPLARY, OR CON-SEQUENTIAL DAMAGES (INCLUDING, BUT NOT LIMITED TO, PROCURE-MENT OF SUBSTITUTE GOODS OR SERVICES; LOSS OF USE, DATA, OR PROF-ITS; OR BUSINESS INTERRUPTION) HOWEVER CAUSED AND ON ANY THE-ORY OF LIABILITY, WHETHER IN CONTRACT, STRICT LIABILITY, OR TORT (INCLUDING NEGLIGENCE OR OTHERWISE) ARISING IN ANY WAY OUT OF THE USE OF THIS SOFTWARE, EVEN IF ADVISED OF THE POSSIBILITY OF SUCH DAMAGE.

Redistribution and use in source and binary forms, with or without modification, are permitted provided that the following conditions are met:

- Redistributions of source code must retain the above copyright notice, this list of conditions and the following disclaimer.
- Redistributions in binary form must reproduce the above copyright notice, this list of conditions and the following disclaimer in the documentation and/or other materials provided with the distribution.
- Redistributions of source code for commercial purposes should contact the copyright holder.

If you use this software in your scientific work, please cite the work [\(Ni et al.,](#page-44-2) [2009\)](#page-44-2).

## <span id="page-10-0"></span>Chapter 2

## User manual

The purpose of this chapter is to offer a step-by-step example of downloading, compiling, and constructing a DPR model and its related integrating framework (i.e. the MOSES decoder [\(Koehn et al.,](#page-44-3) [2007\)](#page-44-3) and the minimal error-rating training (MERT)  $(Och, 2003)$  $(Och, 2003)$  $(Och, 2003)$ .

### <span id="page-10-1"></span>2.1 Source code

The DPR model is integrated into MOSES as a feature function. Therefore, you also need a MOSES software package to run the program. A MOSES package including the DPR model is available at the following location (the additional metadata named DPR\_MOSES.zip):

```
http://eprints.ecs.soton.ac.uk/20939/
```
Alternatively, the source code is also available via Subversion from Sourceforge, by executing the following commands

```
mkdir MOSES tools
svn co https://mosesdecoder.svn.sourceforge.net/svnroot/mosesdecoder
/branches/DPR_MOSES MOSES_tools
```
This will copy all source code (MOSES with DPR) to your local machine (in the directory  $/MOSES\_tools/$ ).

#### <span id="page-11-0"></span>2.2 Compilation

To compile the MOSES system, the readers are referred to the MOSES user guide [\(Koehn](#page-44-5) [and Hoang,](#page-44-5) [2009\)](#page-44-5). Note that the directory created in this report (i.e.  $/MOSES\_tools/$ ) is equivalent to the directory /tools/moses/ mentioned in [\(Koehn and Hoang,](#page-44-5)  $2009$ )<sup>[1](#page-11-4)</sup>.

To compile the DPR model, you need to go to the directory /MOSES tools/DPR model/ and execute the following command

./makeFile

If the program is compiled successfully, it will generate three executables

- smt\_mainProcess\_configuration
- smt\_mainProcess\_construct\_phraseDB
- smt\_mainProcess\_generatePhraseOption

#### <span id="page-11-1"></span>2.3 How to use

The DPR package consists of two modules: a sample extraction module ( $smt$ -mainProcess $construct\_phraseDB$ ) and a DPR probability generation module  $(smt\_mainProcess\_generatePhraseOption)$ . The former is used to extract all samples (phrase pairs) for training a DPR model, while the latter is then used to generate the DPR probabilities for different phrase pairs.

#### <span id="page-11-2"></span>2.3.1 Training a MOSES system

Since the DPR model requires some outputs from MOSES, you need to train a MOSES system before training a DPR model. The MOSES user guide will help you to complete this step.

#### <span id="page-11-3"></span>2.3.2 Prerequisite

The DPR model requires the following outputs from a MOSES system

• The source/target word-class dictionary. After training a MOSES system, two files, named  $fr. vcb.classes$  and en.vcb.classes, are located in a local directory /root\_directory/corpus/<sup>[2](#page-11-5)</sup>. Alternatively, you can use mkcls to train more accurate

<span id="page-11-4"></span><sup>&</sup>lt;sup>1</sup>Read the paragraph under Section "Get the Latest Moses Version" in [\(Koehn and Hoang,](#page-44-5) [2009\)](#page-44-5).

<span id="page-11-5"></span><sup>&</sup>lt;sup>2</sup>The root directory is the directory defined by the option -root-dir when training a MOSES system.

word-class dictionaries (e.g. by increasing training rounds, using different number of word classes, etc).

- The word alignment file. A file named *aligned.grow-diag-final-and*, which is in the directory /root\_directory/model/.
- The phrase table generated by MOSES. A file named phrase-table.gz is located in the directory /root\_directory/model/ and you need to unzip it before using it. Alternatively, to facilitate the processing time of DPR it is highly recommended to use a filtered phrase table. That is, use the MOSES script filter-model-given- $input.pl<sup>3</sup>$  $input.pl<sup>3</sup>$  $input.pl<sup>3</sup>$  to filter the phrase table and use the filtered table instead.

#### <span id="page-12-0"></span>2.3.3 Generating a parameter configuration file

To construct a DPR model, the first step is to generate a parameter configuration file by calling

./smt mainProcess configuration myConfigurationFile

A file named myConfigurationFile will then be created, which contains all the informa-tion needed for the rest of the process. You need to fill in all items listed below<sup>[4](#page-12-2)</sup>:

General part:

- 1. SourceCorpusFile the source corpus for the training (each line is a sentence).
- 2. TargetCorpusFile the target corpus for the training (each line is a sentence).
- 3. SourceWordClassFile the source word-class dictionary from MOSES or mkcls (i.e. fr.vcb.classes).
- 4. TargetWordClassFile the target word-class dictionary from MOSES or mkcls (i.e. en.vcb.classes).

For extracting samples (phrase pairs) for the DPR model:

- 5. alignmentFile the word alignment file generated by MOSES (e.g. aligned.growdiag-final-and).
- 6. (output) phraseTableFile the file containing all samples (phrase pairs) for the DPR model.

<span id="page-12-1"></span><sup>3</sup>See Part V "Filtering Test Data" in [\(Koehn and Hoang,](#page-44-5) [2009\)](#page-44-5)

<span id="page-12-2"></span><sup>4</sup>Note that certain items have been assigned default values

7. TestFileName - only source phrases appearing in this file will be extracted from the training corpus and form the sample pool. In order to facilitate the training process, it is highly recommended to define this file as the combination of the develop and the test sets (i.e. a text that containing all source sentences from the develop and the test sets).

For generating the DPR probabilities:

- 8. PhraseTranslationTable the phrase table generated by MOSES (i.e. unzipped phrase-table.gz ). It is highly recommended to use the filtered phrase table.
- 9. maxTranslations the maximum number of translations for a source phrase (default 100).
- 10. tableFilterLabel 0: the MOSES phrase table has not been filtered; 1 (default): the MOSES phrase table has been filtered.
- 11. (output) weightMatrixFile the filename of the DPR model.
- 12. weightMatrixTrainLabel 0: if you do not need to train a DPR model (e.g. you have trained it before); 1 (default): train a DPR model.
- 13. (output) phraseOptionFile a file stores the phrase options (phrase pairs) with their DPR probabilities for each sentence in  $\text{TestFile}$ . Line i contains the phrase options for sentence i. This file will then be used by a MOSES decoder.
- 14. TestFile the file containing the source test sentences. The phrase options with their DPR probabilities will be generated for these sentences only.
- 15. batchOutputLabel 0: collect phrase options for one sentence at a time (use less memory but very slow); 1 (default and recommended): collect phrase options for all sentences at a time (use large memory but very fast).

For the DPR parameter settings:

- 16. maxPhraseLength the phrase pairs up to length maxPhraseLength (default 7) will be extracted.
- 17. classSetup the class setup of the DPR model, currently, the model only support 3-class setup and 5-class setup. See [\(Ni et al.,](#page-44-2) [2009\)](#page-44-2) for details.
- 18. distCut prune the phrase pairs whose reordering distances are longer than  $dist$ -Cut (default 15). To avoid some alignment errors caused by  $GIZA++$ .
- 19. maxNgramSize the maximum length of ngrams used in the ngram feature dictionary (usually choose 3 or 4, default 4).
- 20. windowSize the window size around the source phrases (usually choose 3 or 4, default 3). See [\(Ni et al.,](#page-44-2) [2009\)](#page-44-2) for details.
- 21. **minPrune** prune the ngram features that occur less than  $minPrune$  times (de-fault 1). See [\(Ni et al.,](#page-44-2) [2009\)](#page-44-2) for details.
- 22.  $minTransExample prune the source phrases that occur less than  $minTrain$$  $ingExample$  times (default 10), because the discriminative model does not work well when the training size is too small.
- 23. maxRound the maximum number of iterations (default 500). See [\(Ni et al.,](#page-44-2) [2009\)](#page-44-2) for details.
- 24. step the step size (learning rate) of the DPR model (default 0.05). See [\(Ni et al.,](#page-44-2) [2009\)](#page-44-2) for details.
- 25. eTol the error tolerance for training the DPR model (default 0.001). See [\(Ni](#page-44-2) [et al.,](#page-44-2) [2009\)](#page-44-2) for details.

#### <span id="page-14-0"></span>2.3.4 Generating training samples for the DPR model

After completing the configuration file. Generating training samples for the DPR model is rather easy, just execute the command

./smt mainProcess construct phraseDB myConfigurationFile

It will generate the following files for training the DPR model:

- Source Corpus File.tags the word-class tags for the source corpus (each line is a sentence).
- Target Corpus File.tags the word-class tags for the target corpus (each line is a sentence).
- SourceCorpusFile.ngramDict the ngram feature dictionary constructed using the source word corpus.
- TargetCorpusFile.ngramDict the ngram feature dictionary constructed using the target word corpus.
- SourceCorpusFile.tagsDict the ngram word-class dictionary constructed using the source word-class corpus.
- TargetCorpusFile.tagsDict the ngram word-class dictionary constructed using the target word-class corpus.
- phraseTableFile the file containing all extracted samples (phrase pairs) for training the DPR model.
- phraseTableFile.featureRelabel the relabel dictionary for the ngram features.

#### <span id="page-15-0"></span>2.3.5 Training the DPR model and generating DPR probabilities

The final step is to execute the command

./smt mainProcess generatePhraseOption myConfigurationFile

and the following files will be generated:

- weightMatrixFile the DPR model.
- weightMatrixFile.startPosition the start position of each sub-DPR model (one for each unique source phrase).
- phraseOptionFile the phrase options (each line is a sentence) for the TestFile corpus.
- phraseOptionFile.startPosition the start position of each line in phraseOptionFile.

The phrase option files (i.e. phraseOptionFile and phraseOptionFile.startPosition) will then be used by the MOSES decoder.

#### <span id="page-15-1"></span>2.3.6 Integrating the DPR model into MOSES

To integrate the DPR model into MOSES, you need to use the MOSES software package we provided (as some MOSES source code has been modified, see Section [4.7\)](#page-40-1). Meanwhile, the following lines should be added to the file  $/root\_{direct}/model/moses.$ 

```
[DPR-file]
/your directory to phraseOptionFile/phraseOptionFile
[wDPR]
the weight for the DPR model (e.g. 0.5)
[class-DPR]
the class for the DPR model (choose 3 or 5 depending on the DPR model trained)
```
This tells the MOSES decoder where the DPR-probability file is and what is the weight for the DPR model.

#### <span id="page-16-0"></span>2.3.7 Minimal error-rating training (MERT)

To use MERT, you need to use the MOSES scripts package we provided (as some source code of the scripts has been modified, see Section [4.7\)](#page-40-1). The scripts package is in the directory /*MOSES\_tools/scripts*/ and the command is

./your directory to scripts/training/mert-moses.pl

./your directory to source/your source file ./your directory to target/your target file

./your directory to moses/moses-cmd/src/moses

./your directory to model/model/moses.ini −−working-dir

./your working directory/ −−rootdir ./your directory to scripts/ −−decoder-flags "-v 0"

If you would like to switch on/off the DPR model or other reordering models, you can use the configurations lambdas and activate. For example do the following

./your directory to scripts/training/mert-moses.pl

./your directory to source/your source file ./your directory to target/your target file

./your directory to moses/moses-cmd/src/moses ./your directory to model/model/moses.ini

−−working-dir ./your working directory/ −−rootdir ./your directory to scripts/

−−decoder-flags "-v 0" −−lambdas="wDPR:0.5,0.1-1.5"

−−activate=d 1, lm, tm, w, wDPR

The command tells MERT that the initial weight for the DPR model is 0.5 (you can also define weights for other parameters such as "d", " $\text{lm}$ ", " $\text{tm}$ " and "w") and the range of the weight is between 0.1 and 1.5. Meanwhile, there are 5 weights needed tuning: d 1 (i.e. the word distance-based reordering model), lm (the language model), tm (the phrase translation model), w (the word penalty) and wDPR (the DPR model).

#### <span id="page-16-1"></span>2.3.8 Decoding

When you obtain the tuned parameters for the MOSES decoder, use the following command to decode the test sentences

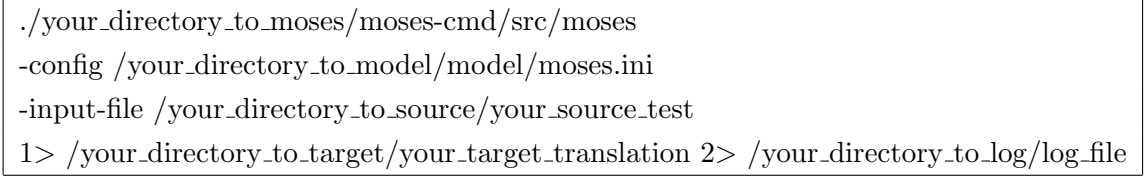

The translations will be written in the file *your\_target\_translation* and a log file *log\_file* will also be created.

#### Now, enjoy the distance phrase reordering model!

### <span id="page-17-0"></span>2.4 Trouble shooting

When you compile the files or execute the commands, you might meet the following errors:

• Permission denied. Make sure the file is executable, you can change the mode of the file by using chmod

chmod u+x your file

•  $\sin(\sin \theta)$ : ./check-dependencies.pl: /usr/bin/perl $\hat{M}$ : bad interpreter: No such file or directory. This is due to different coding of CR (carriage return) between Windows and Linux (Unix) and cause a problem to function checkdependencies.pl (in the directory /*MOSES\_tools/scripts/*). You can try the Perl function  $delDots.pl$ <sup>[5](#page-17-1)</sup> to solve the problem. Just do the following:

perl delDots.pl check-dependencies.pl check-dependencies1.pl delete check-dependencies.pl mv check-dependencies1.pl check-dependencies.pl

• ERROR: Cannot find mkcls, GIZA++, & snt2cooc.out in . Did you install this script using 'make release' ? at ./moses-script/scripts-20100427- 2119/training/train-factored-phrase-model.perl line 152. This might happen when you use train-factored-phrase-model.perl to train a MOSES system. The solution is to search "my \$BINDIR=" in train-factored-phrase-model.perl and modify the line as

my  $BINDIR = "your directory_to.GIZA++"$ 

<span id="page-17-1"></span> ${}^{5}$ The file is in the directory /MOSES\_tools/.

## <span id="page-18-0"></span>Chapter 3

# Preliminary results

We now test the new MT system (MOSES with DPR) on an MT task: French to English translation. The  $EuroParl$  corpus<sup>[1](#page-18-1)</sup> (French–English) was used, from which we extracted sentence pairs where both sentences had between 1 and 100 words, and where the ratio of the lengths was no more than  $2:1$ . The training set had  $50K$  sentences whilst the develop and the test sizes were fixed at  $1K$  sentences.

For parameter tuning, minimum-error-rating training (MERT) [\(Och,](#page-44-4) [2003\)](#page-44-4) was applied. Experiments were repeated three times to assess variance and the performance was evaluated by four standard MT measurements, namely word error rate (WER), BLEU, NIST and METEOR (see [\(Callison-Burch et al.,](#page-44-6) [2007\)](#page-44-6) for details).

Table [3.1](#page-18-2) demonstrates the translation results. In most of the cases, importing a DPR model improved the translation quality, especially the METEOR score.

| System             | MT evaluations            |                          |                 |                |
|--------------------|---------------------------|--------------------------|-----------------|----------------|
|                    | $\sqrt{2}$<br><b>BLEU</b> | WER $\lbrack \% \rbrack$ | <b>NIST</b>     | [%]<br>METEOR  |
| $MOSES+LR+WDR$     | $26.1 \pm 0.1$            | $39.0 \pm 0.4$           | $6.67 \pm 0.04$ | $48.7 \pm 0.3$ |
| $MOSES+DPR+LR+WDR$ | $26.5 \pm 0.3$            | $39.0 \pm 0.1$           | 6.68 $\pm 0.04$ | $50.9 \pm 0.2$ |
| $MOSES+DPR+WDR$    | $26.3 \pm 0.1$            | $38.9 \pm 0.3$           | 6.68 $\pm$ 0.04 | $50.7 \pm 0.1$ |
| $MOSES+DPR$        | $26.3 \pm 0.1$            | $39.1 + 0.2$             | $6.66 \pm 0.04$ | $50.8 \pm 0.1$ |

<span id="page-18-2"></span>Table 3.1: Evaluations for MT experiments. Bold numbers refer to the best results.

<span id="page-18-1"></span><sup>&</sup>lt;sup>1</sup>The corpus can be downloaded at <http://www.statmt.org/europarl/>.

## <span id="page-20-0"></span>Chapter 4

# Code guide

This chapter gives an overview of the code. The DPR model is implemented using objectoriented principles, and the developers can gain a general idea of its class organisation from this chapter. All source code is in the directory /MOSES\_tools/DPR\_model and each class, function library and main process contains a brief description on its members and functions at the beginning of its .h/.cpp file.

As mentioned in Chapter [2,](#page-10-0) the DPR package consists of two modules: a sample extraction module (smt\_mainProcess\_construct\_phraseDB) and a DPR probability generation module (smt\_mainProcess\_generatePhraseOption). The relationships among classes, function libraries and main processes are illustrated in Figure [4.1](#page-21-0) and Figure [4.2.](#page-21-1)

In the following, we provide a summary of the package framework:

- The main processes:  $smt$ -mainProcess\_construct\_phraseReorderingDB.cpp and smt\_mainProcess\_generatePhraseOption.cpp.
- Processing a sentence:
	- sentenceArray.h/cpp. Store the words (or word-class tags) for a sentence.
	- wordClassDict.h/cpp. Store the word-class label for each word.
	- phraseNgramDict.h/cpp. Store the word/word-class ngram features.
	- alignArray.h/cpp. Store the word alignments for each sentence pair.
- Constructing and processing a sample (phrase pair) pool:
	- $-$  phraseConstructionFunction.h/cpp. Contain functions to construct the sample (phrase pair) pool.
	- corpusPhraseDB.h/cpp. Store the (source) phrases that appear in the train/test corpus.

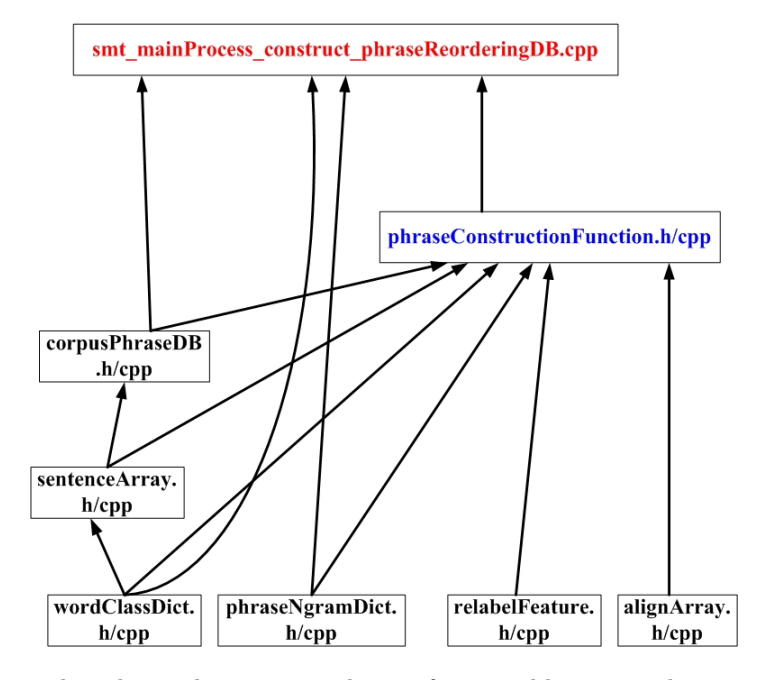

<span id="page-21-0"></span>Figure 4.1: The relationships among classes, function libraries and main processes in the sample extraction module. The red block denotes the main process for this module (i.e. main.cpp); the blue block denotes the function library containing all functions needed in this module, and the black blocks are the classes. An arrow from block A to block B indicates that Block B directly calls functions (or uses classes) in Block A.

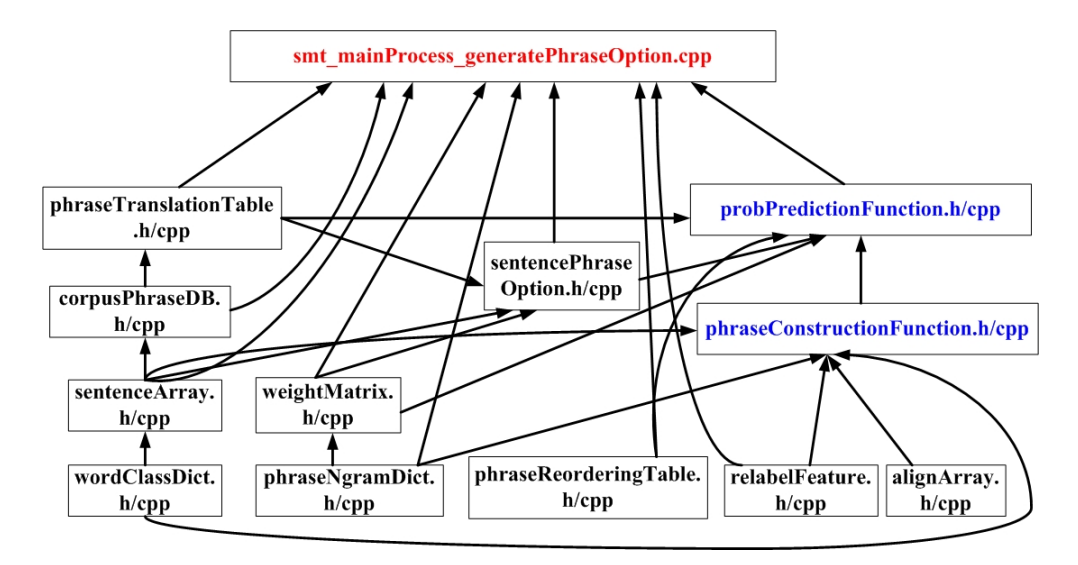

<span id="page-21-1"></span>Figure 4.2: The relationships among classes, function libraries and main processes in the DPR probability generation module. The red block denotes the main process for this module (i.e. main.cpp); the blue block denotes the function library containing all functions needed in this module, and the black blocks are the classes. An arrow from block A to block B indicates that Block B directly calls functions (or uses classes) in Block A.

- phraseReorderingTable.h/cpp. Store phrase pairs with their reordering distances (orientation class).
- $-$  phraseTranslationTable.h/cpp. Store source phrases and their translations from a phrase table generated by Moses (to ensure the consistency between the two phrase pair databases).
- Constructing a DPR model:
	- weightMatrix.h/cpp. Train and store the weight matrix (matrices) of the DPR model.
	- relabelFeature.h/cpp. Store the relabel dictionary for ngram features (to reduce the size of the feature expression).
- Generating DPR probabilities:
	- probPredictionFunction.h/cpp. Contain functions to generate DPR probabilities for phrase options of each develop/test sentence.
	- sentencePhraseOption.h/cpp. Store phrase options (including target translations and DPR probabilities) for each develop/test sentence.
- The configuration process: smt\_configuration.cpp.
- Other modifications on MOSES
	- $-$  **DPR** reordering.h/cpp. An interface between the DPR model and the MOSES decoder.
	- Parameter.cpp
	- StaticData.h/cpp
	- Makefile.am
	- mert-moses.pl

The following sections specify the members and public functions for each class, function library and main process.

### <span id="page-23-0"></span>4.1 The main processes

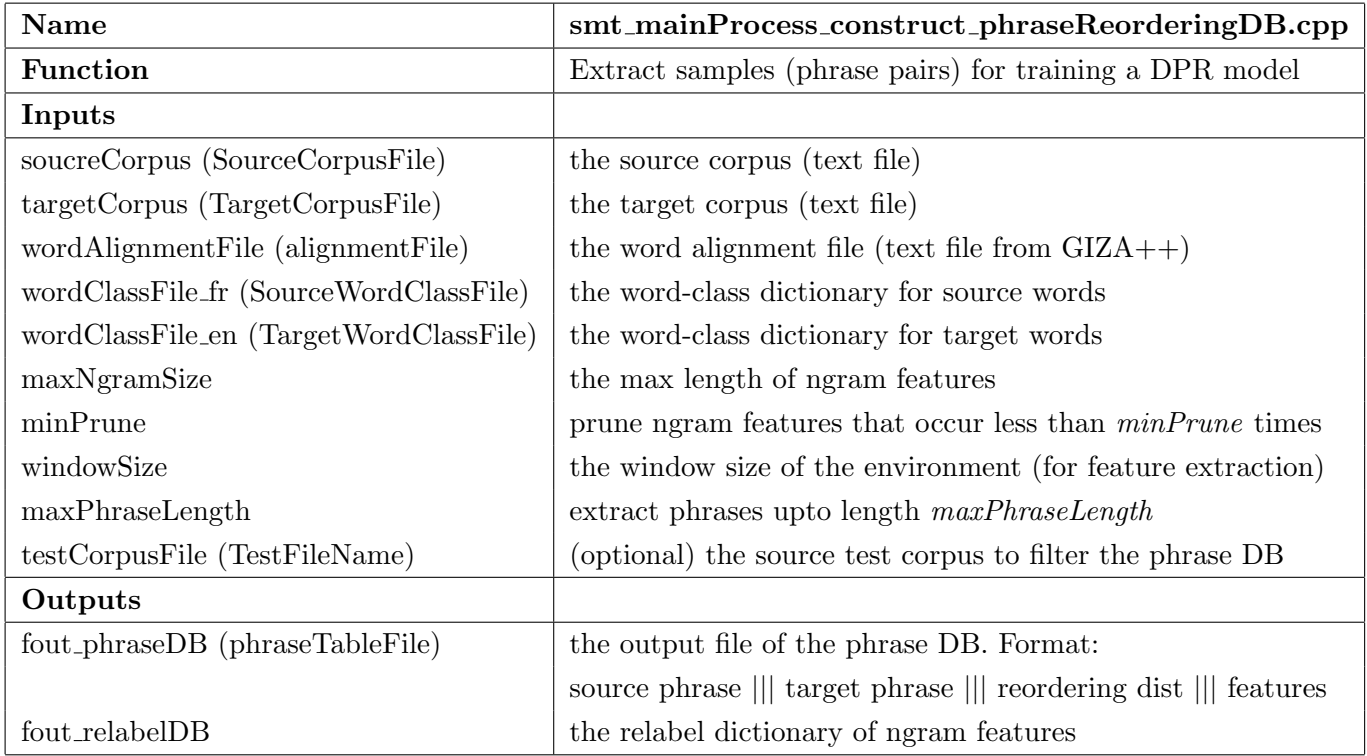

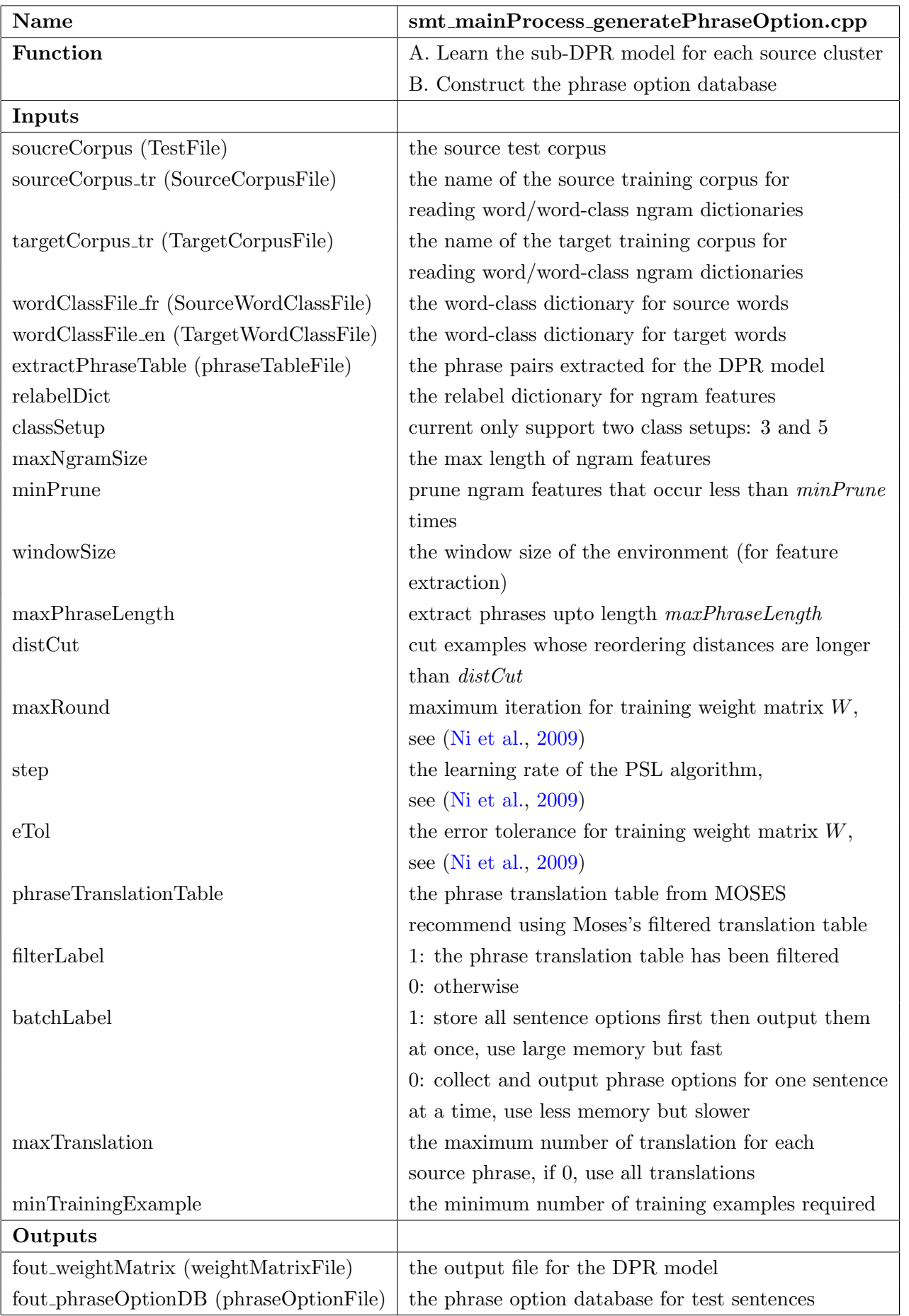

### <span id="page-25-0"></span>4.2 Processing a sentence

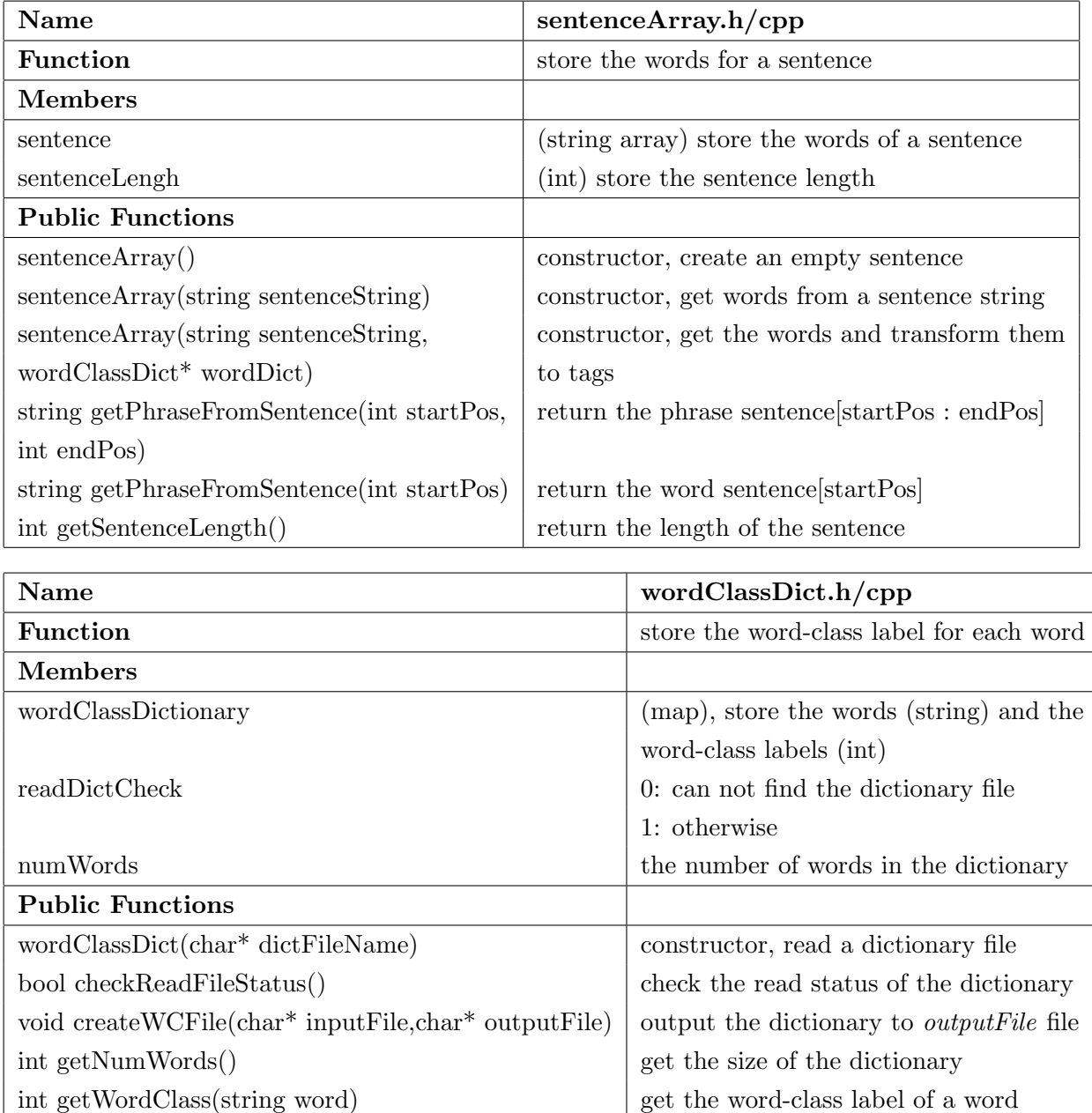

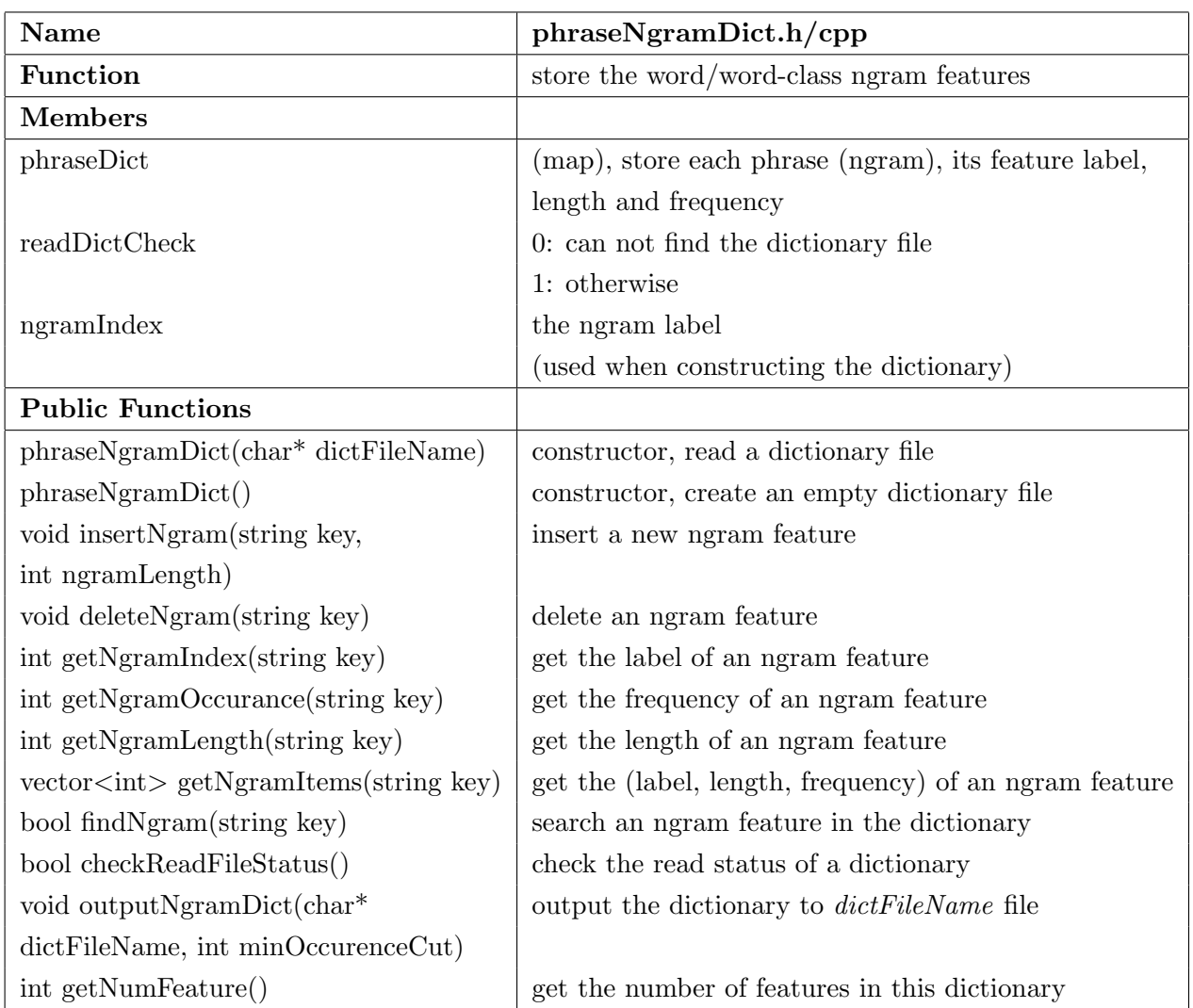

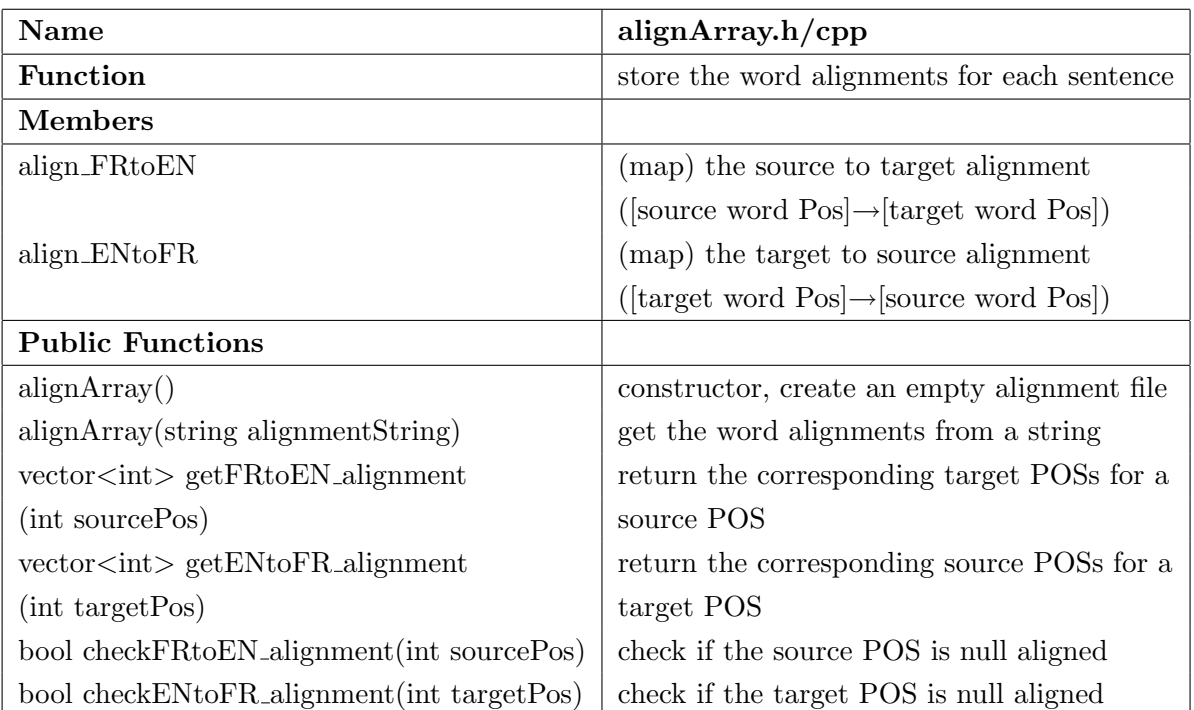

## <span id="page-27-0"></span>4.3 Constructing and processing a sample (phrase pair) pool

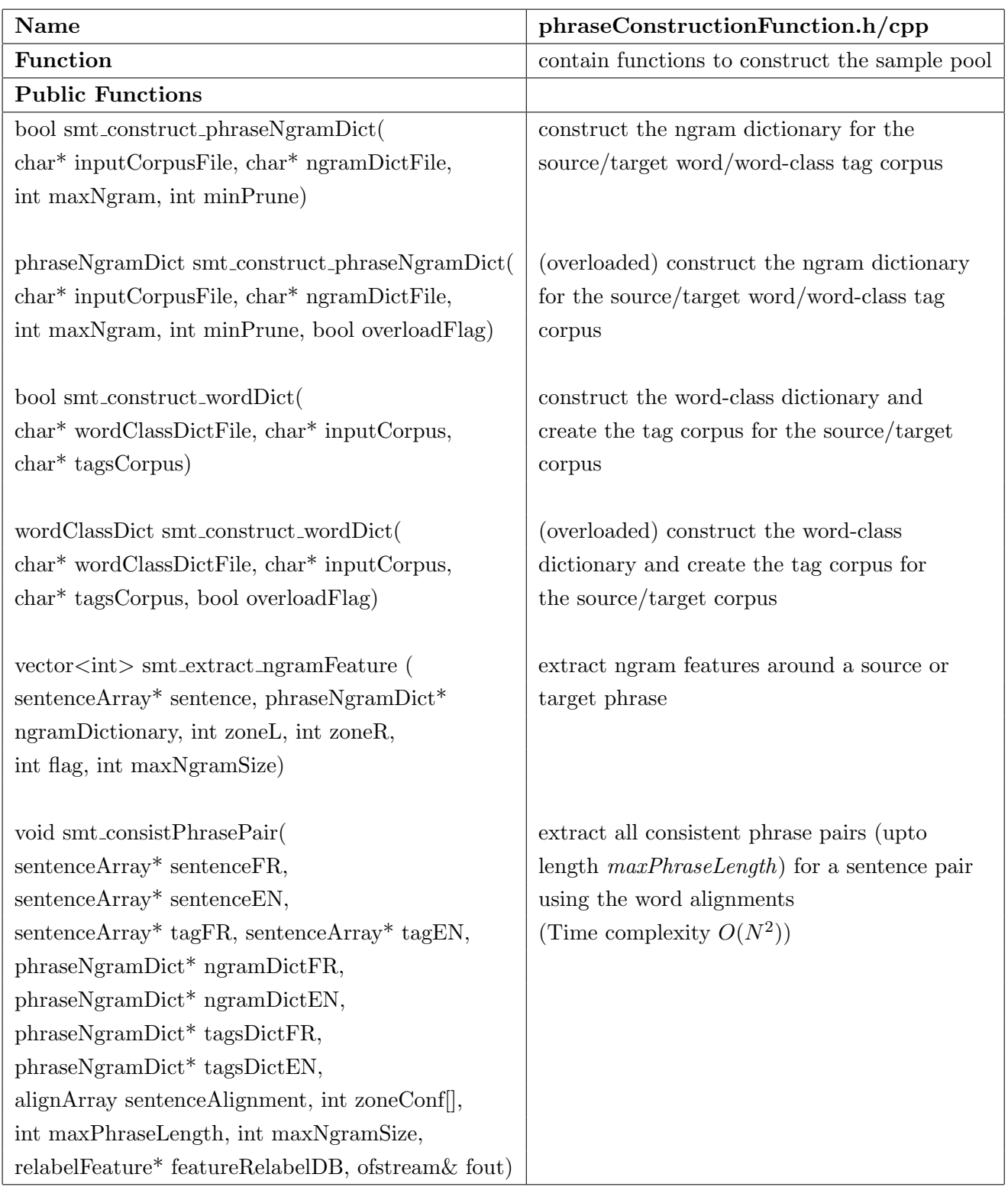

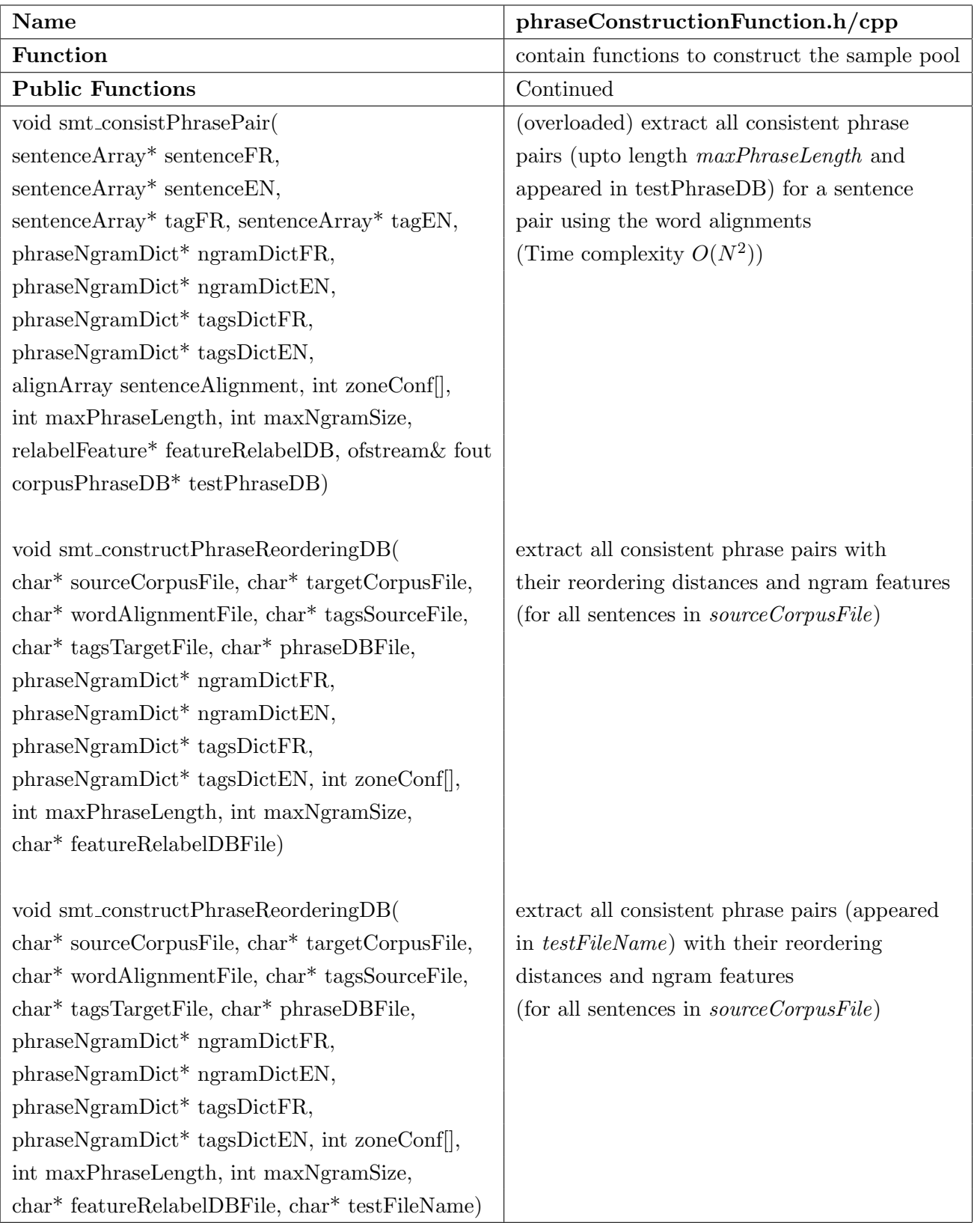

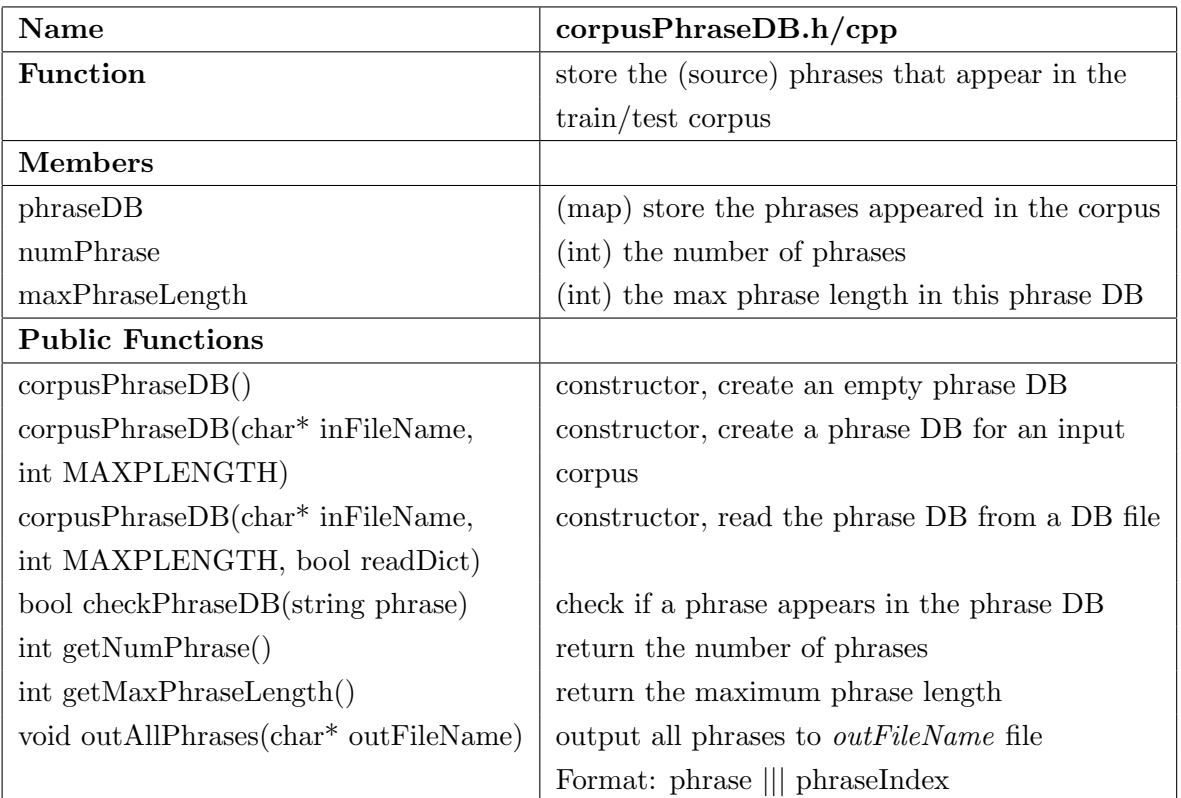

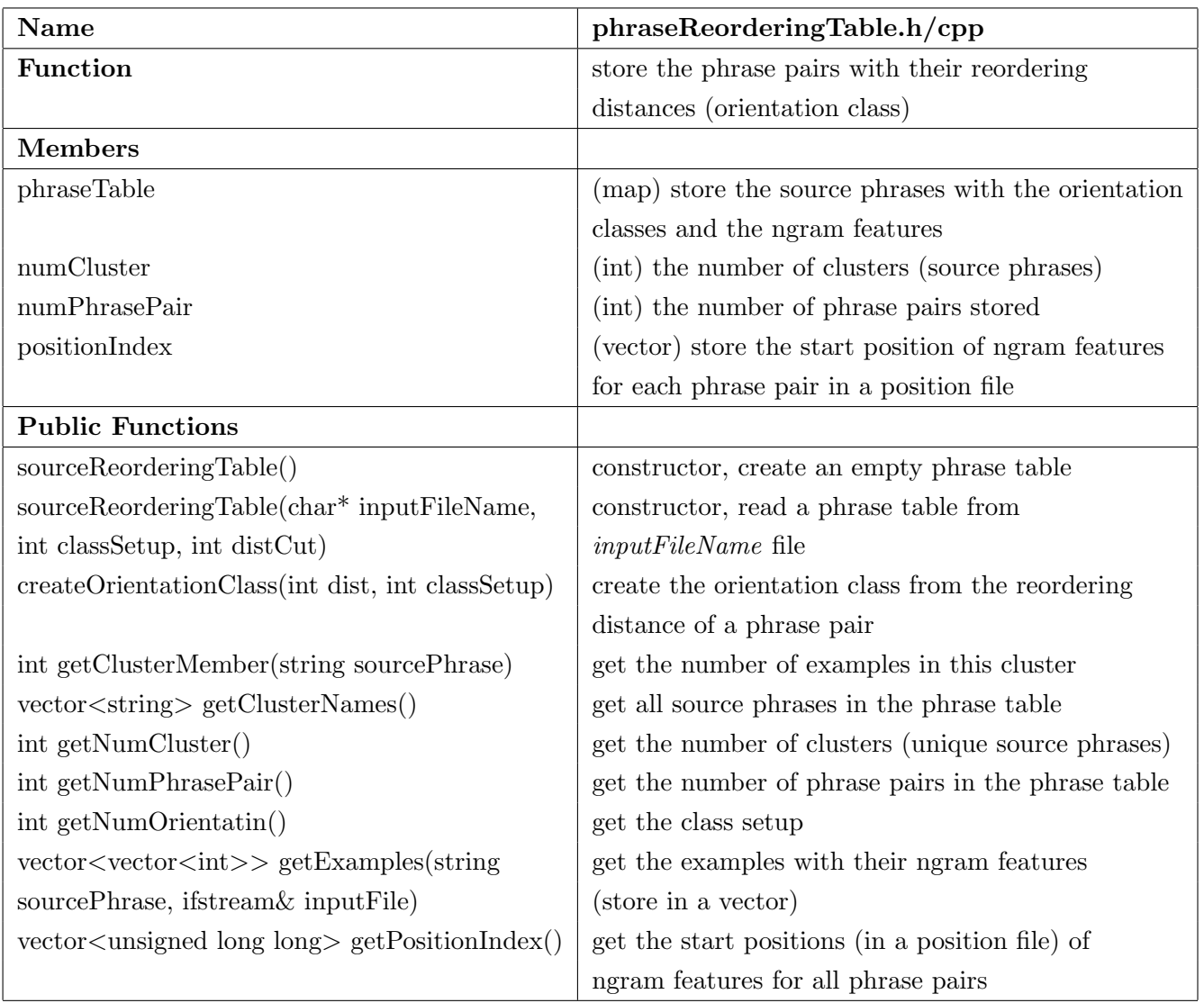

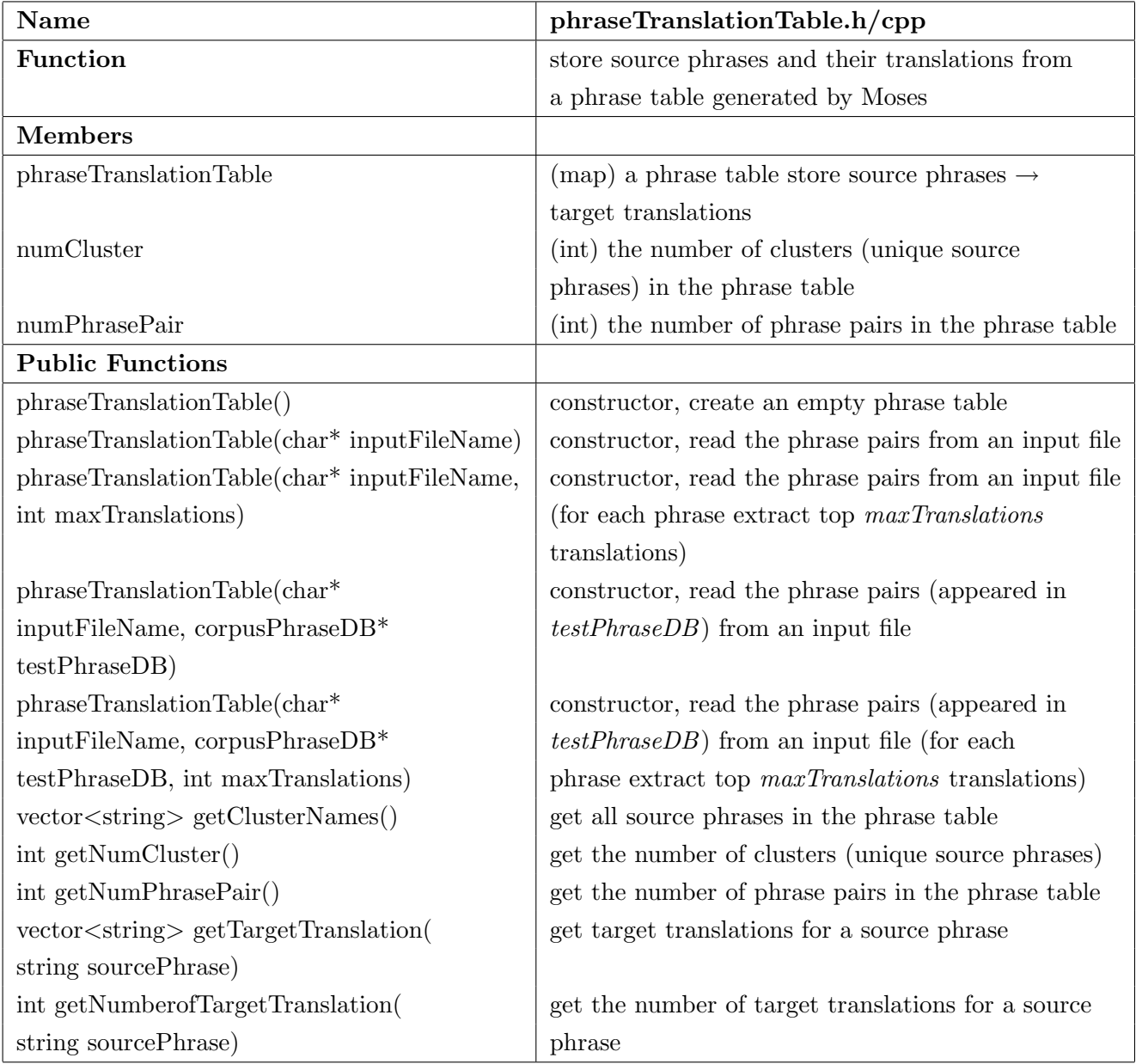

### <span id="page-32-0"></span>4.4 Constructing a DPR model

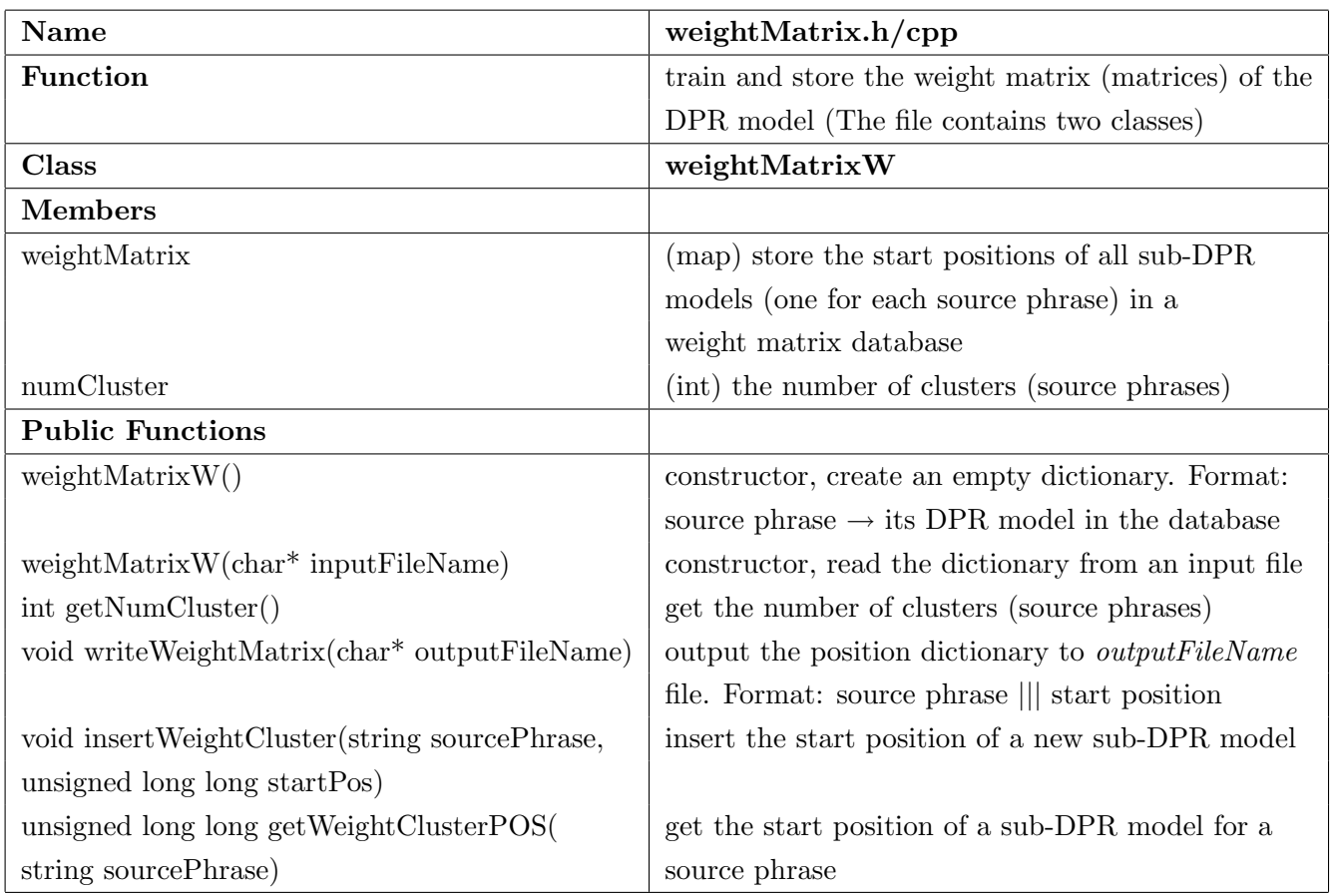

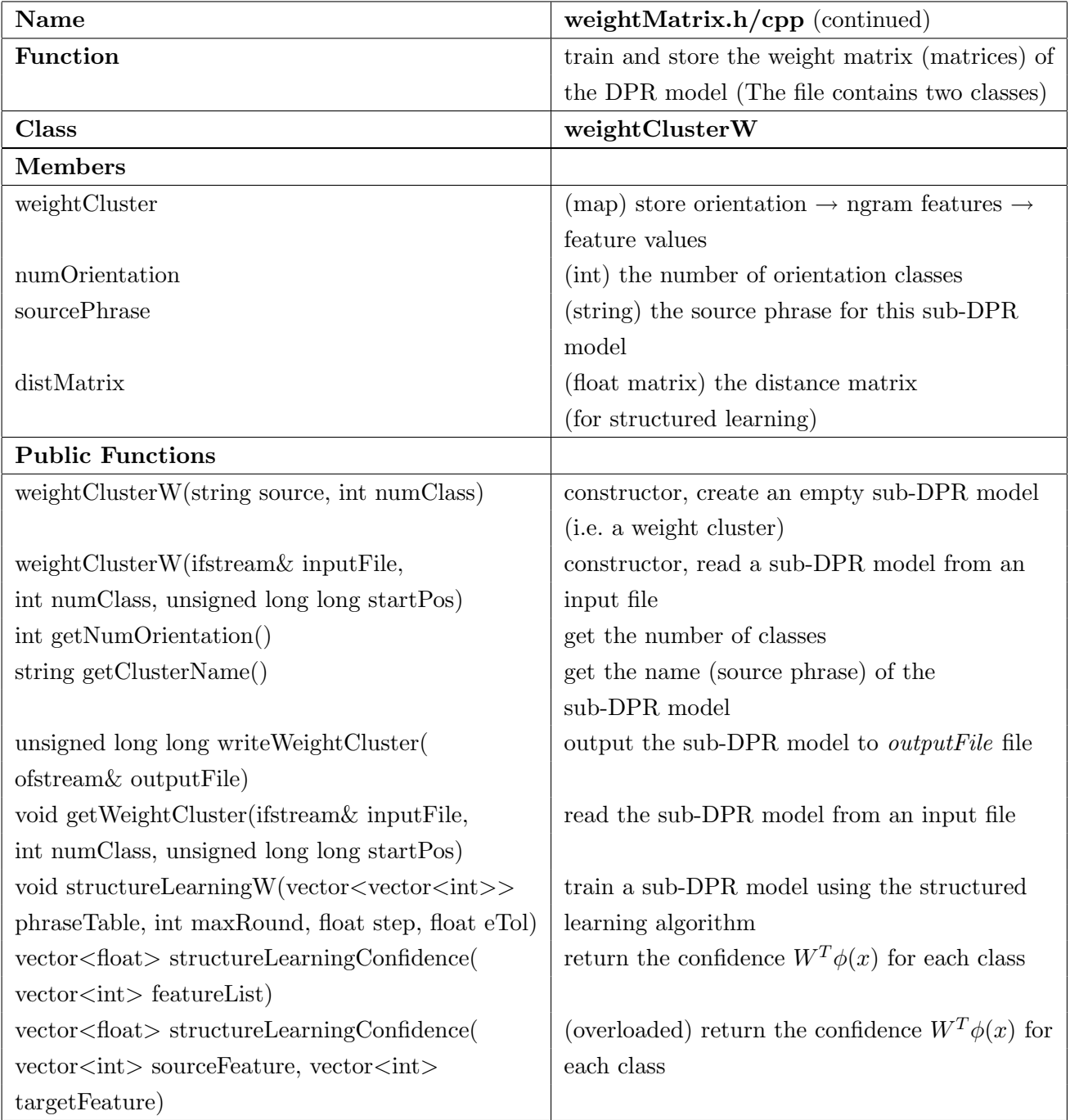

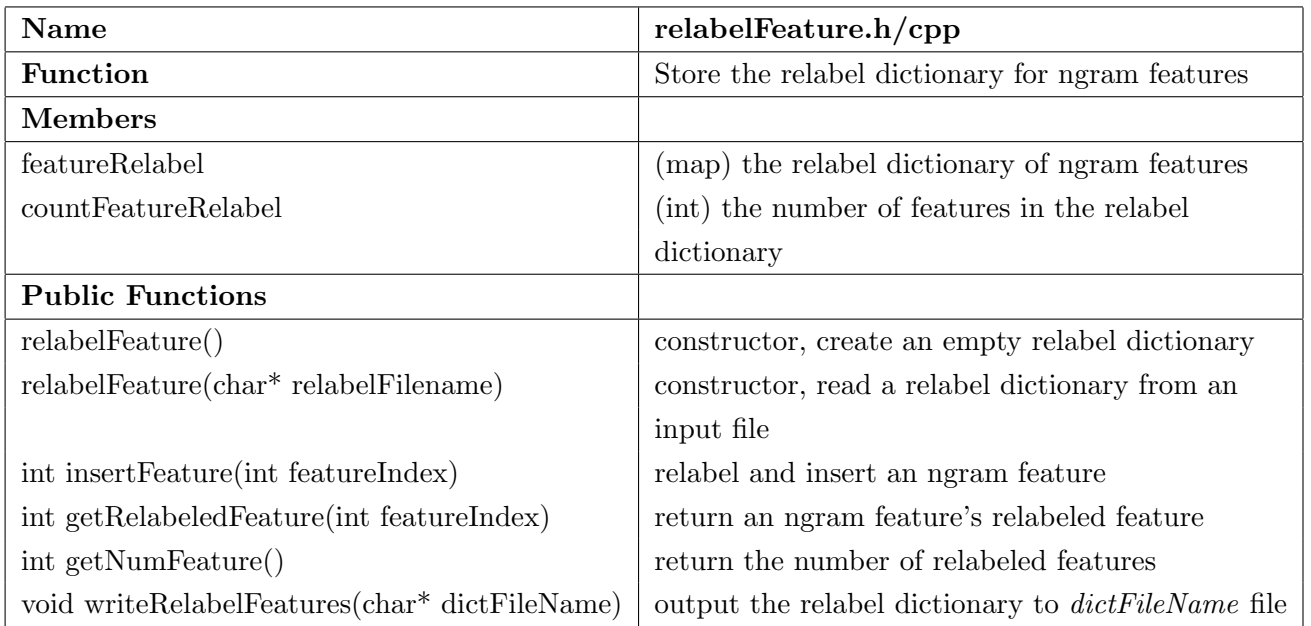

## <span id="page-35-0"></span>4.5 Generating DPR probabilities

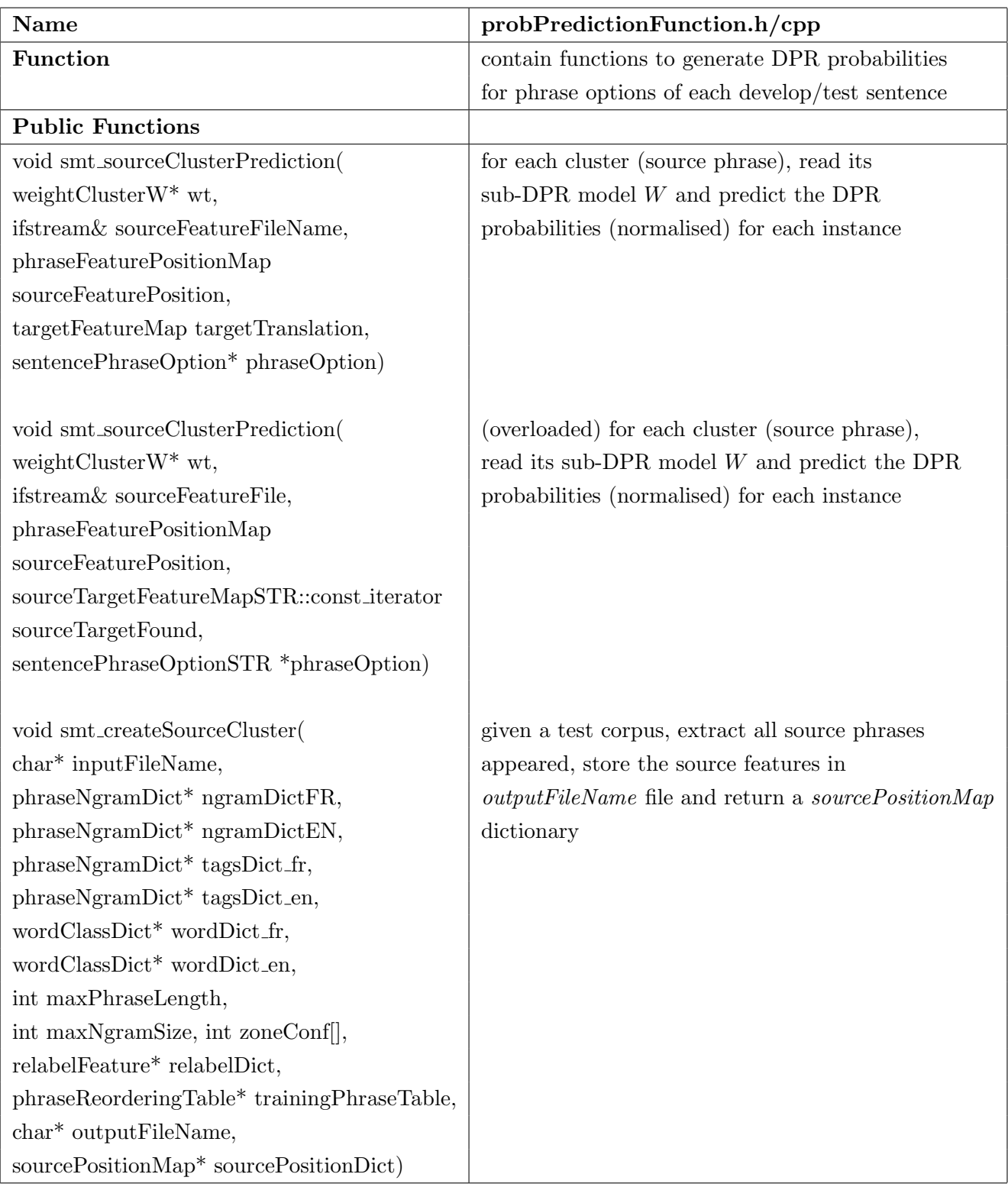

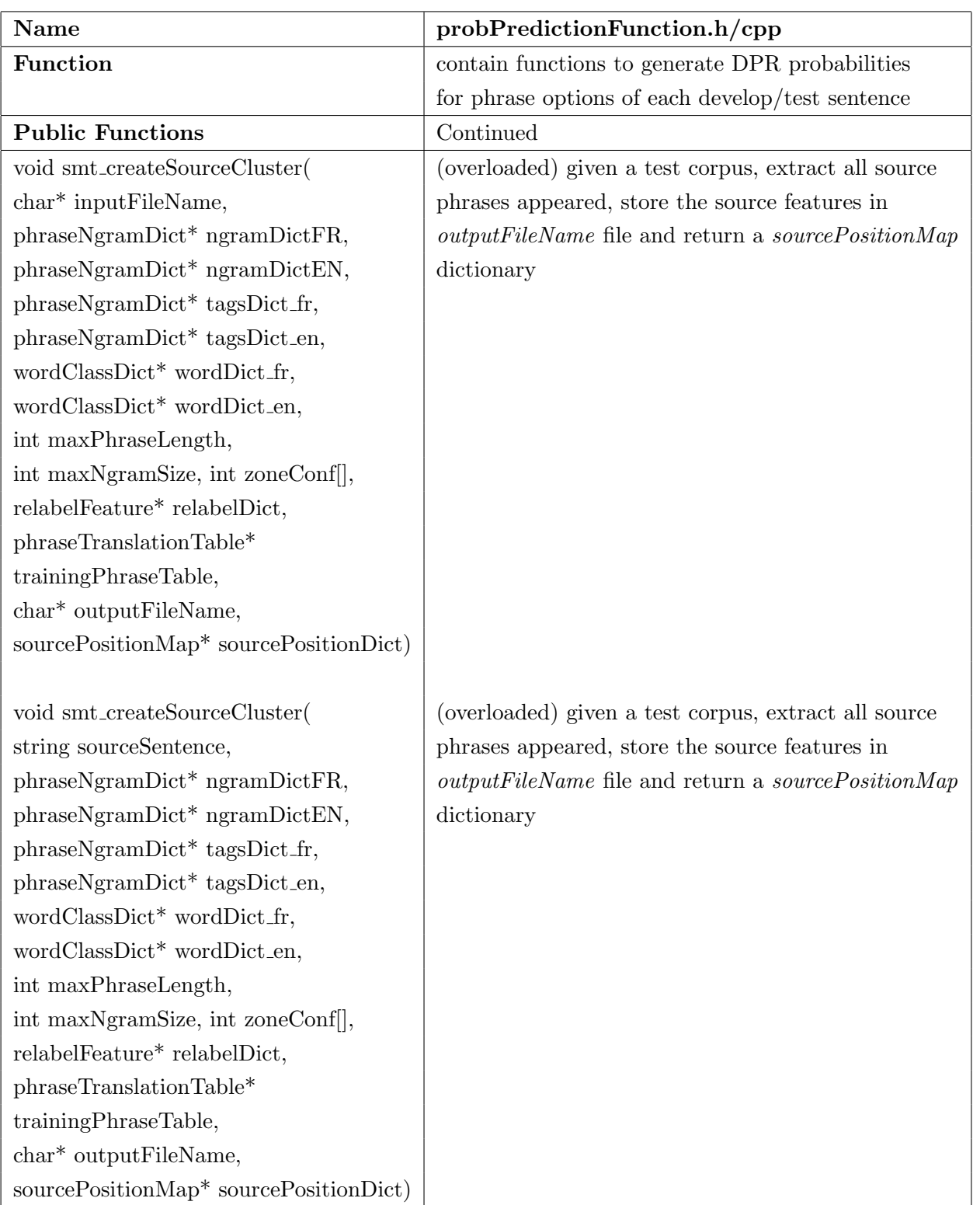

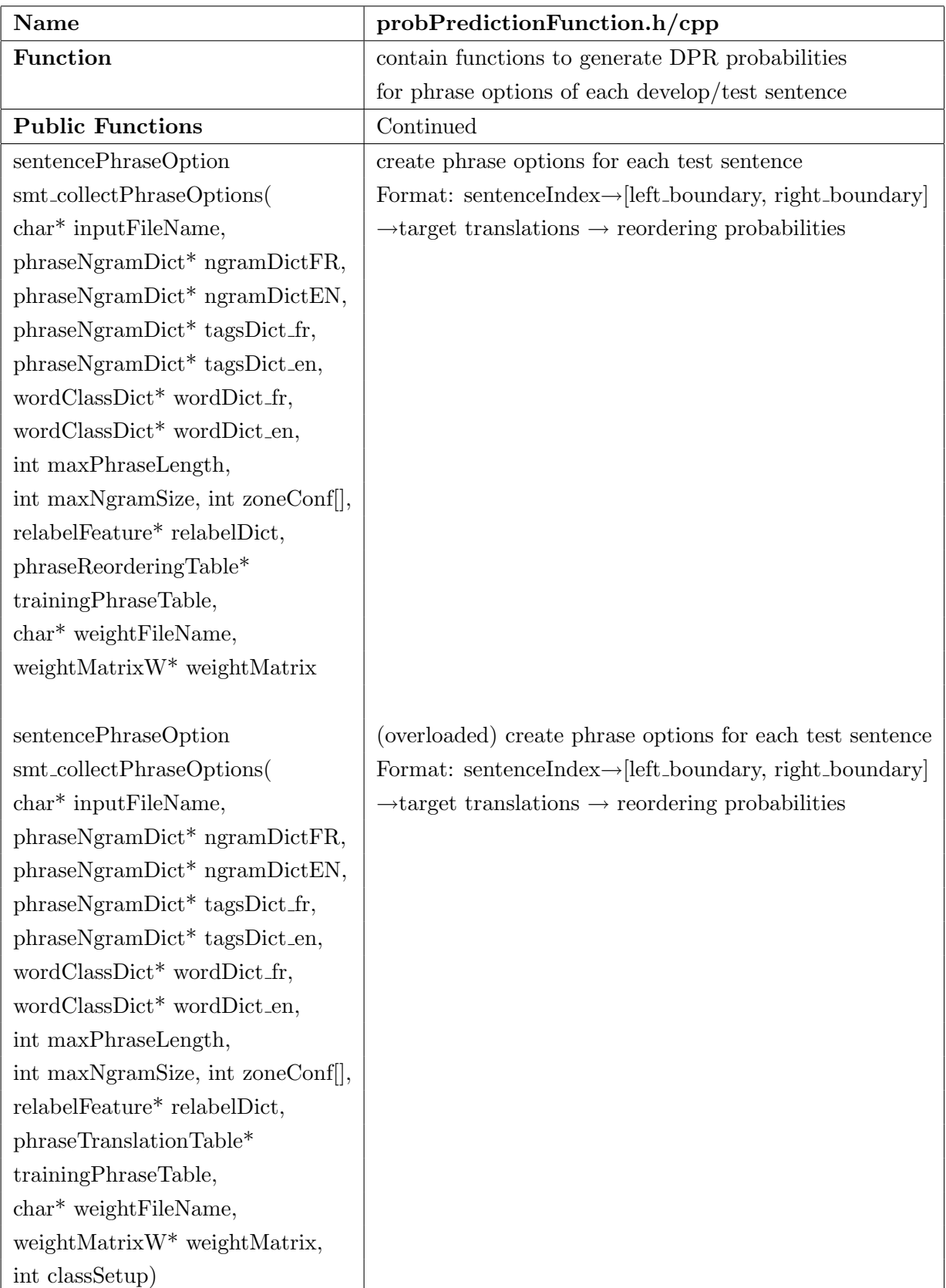

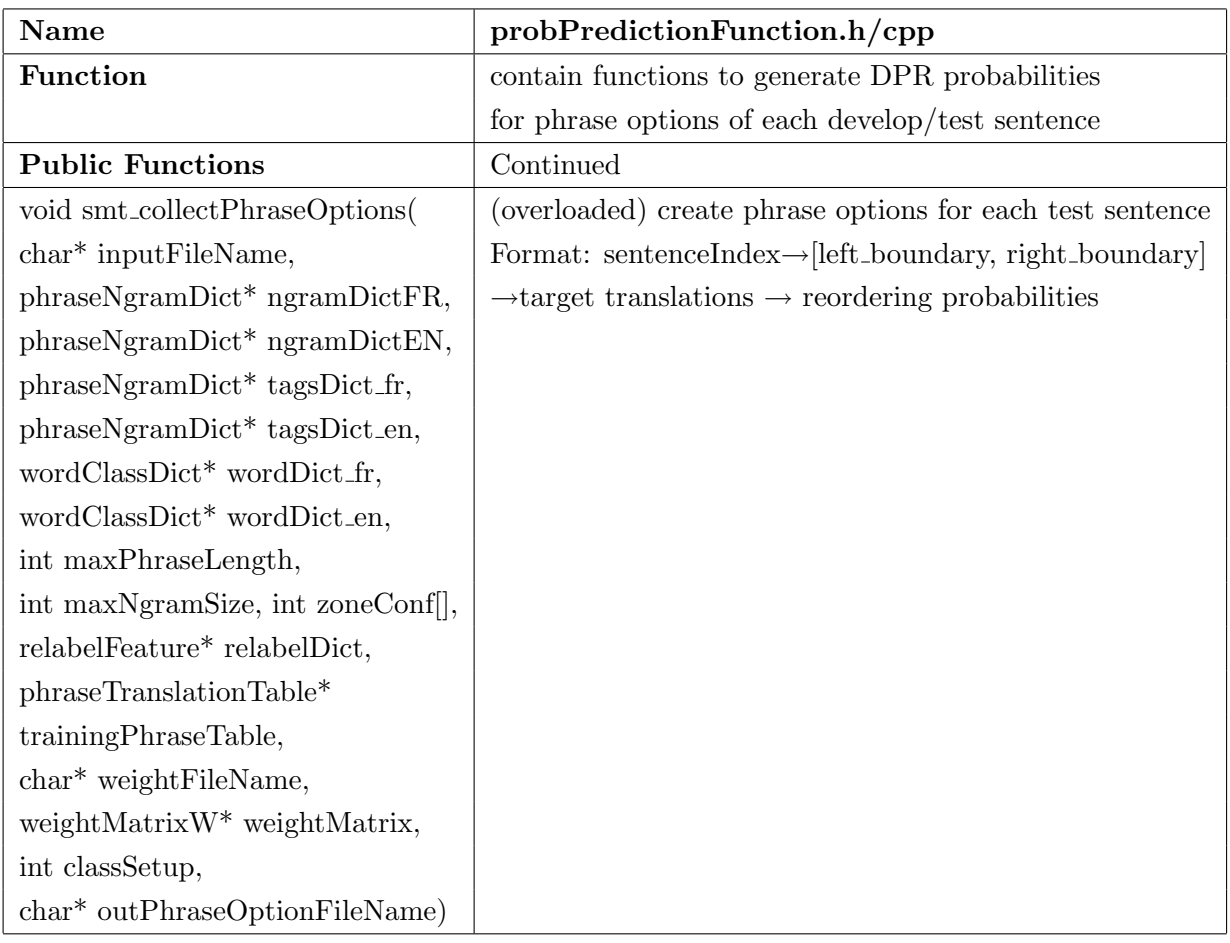

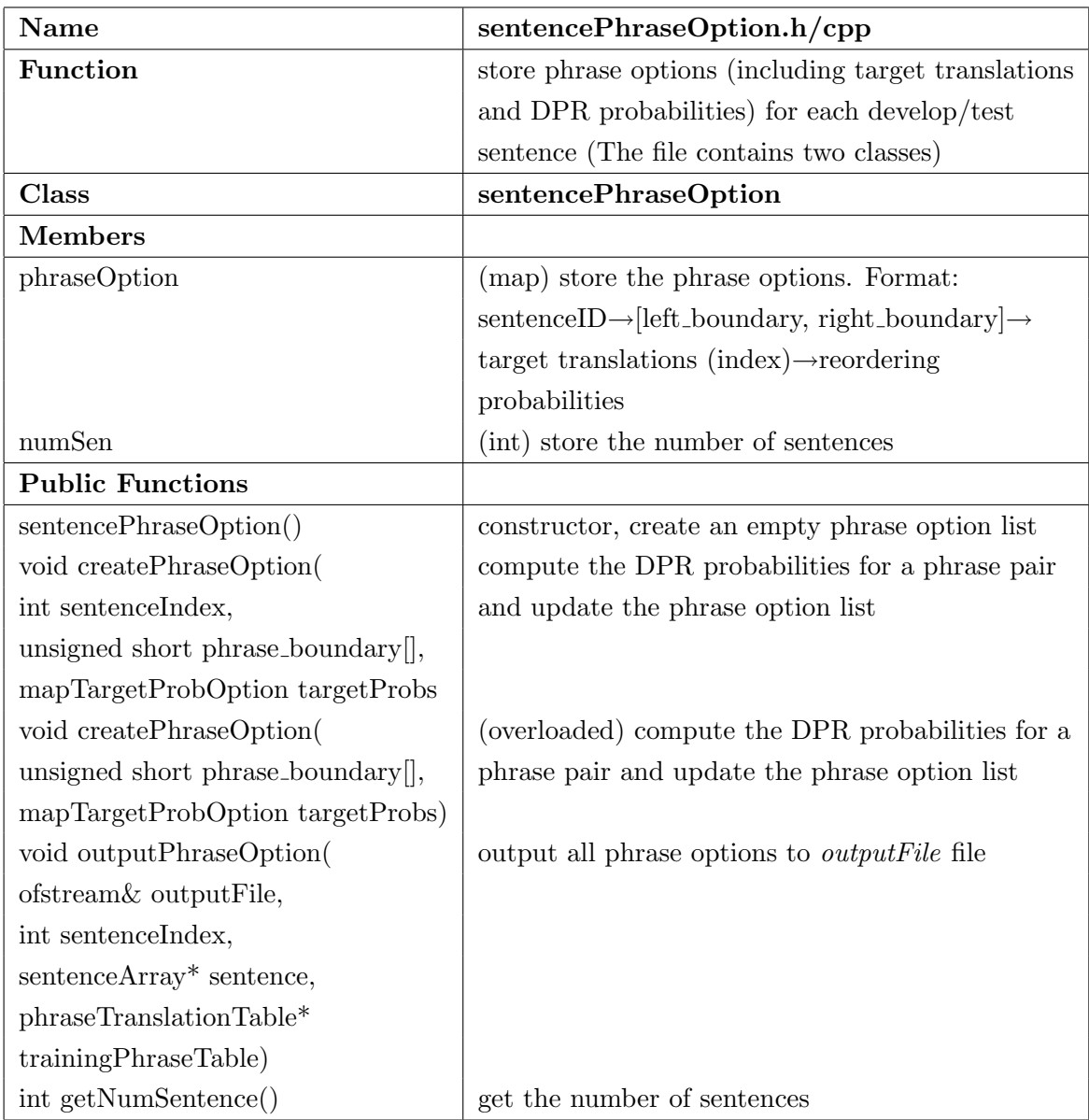

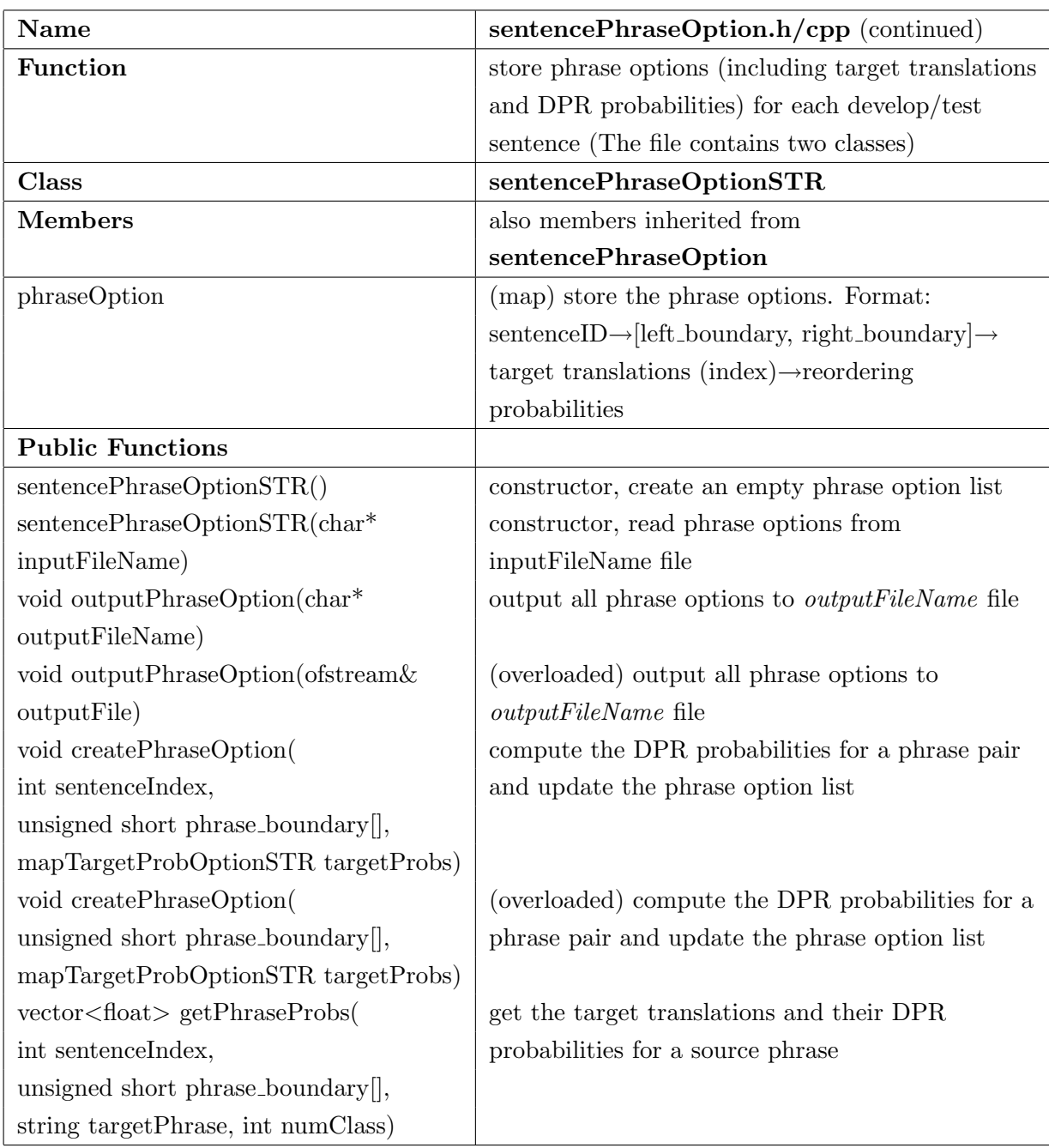

### <span id="page-40-0"></span>4.6 The configuration process

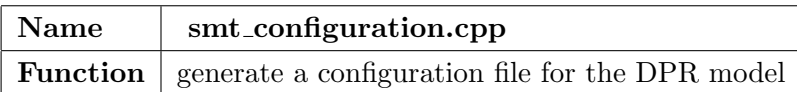

### <span id="page-40-1"></span>4.7 Other modifications on MOSES

To integrate the DPR model into the MOSES decoder, modifications are made to MOSES files Parameter.cpp, StaticData.h/cpp and Makefile.am in the directory /MOSES tools/moses/src/ and mert-moses.pl in the directory /MOSES tools/scripts/training/. To see these modifications, simply search "DPR" in the files.

A class  $DPR\_reordering.h/cpp$  (in the directory /*MOSES\_tools/moses/src/*) is also created as an interface between the DPR model and the MOSES decoder.

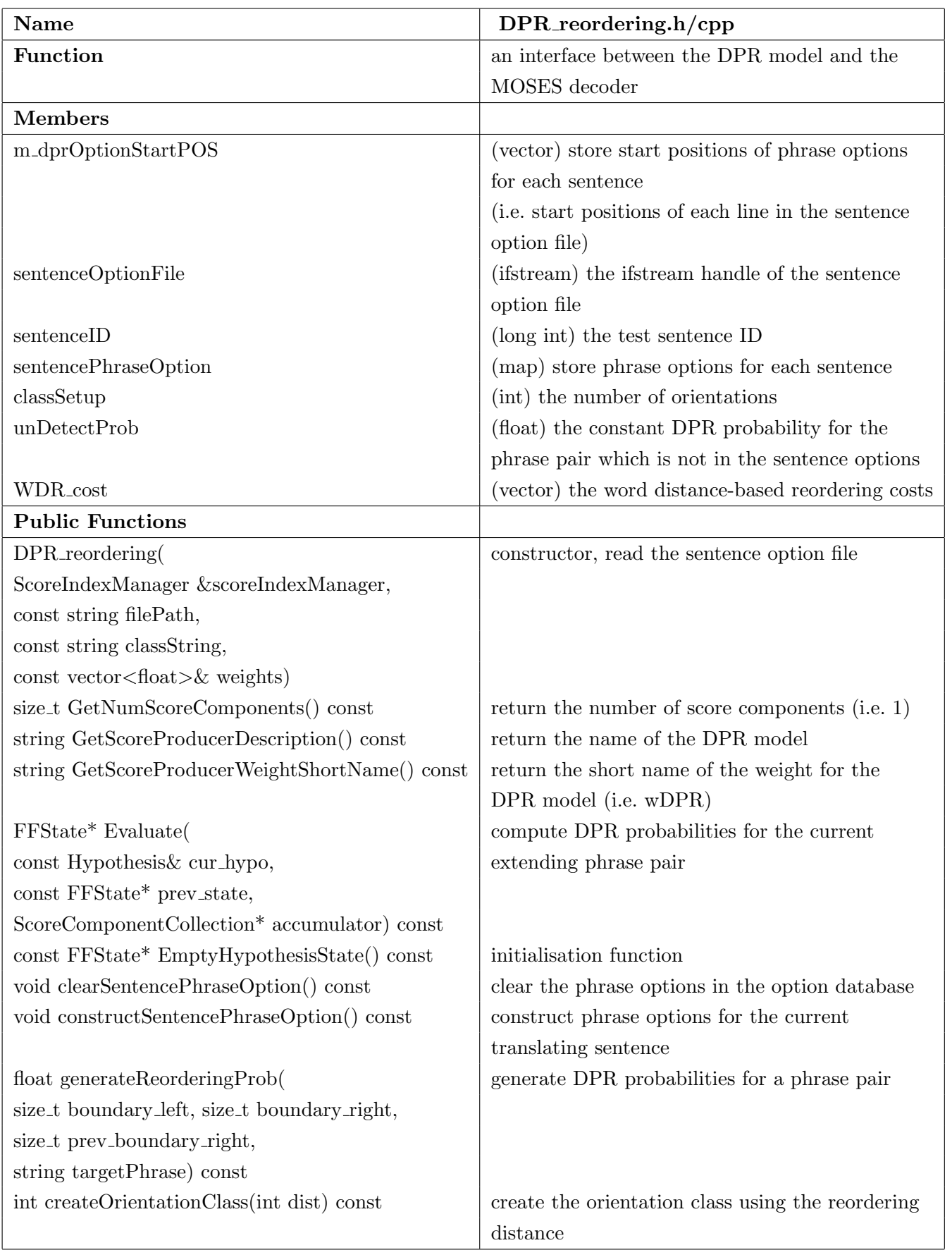

# <span id="page-44-0"></span>Bibliography

- <span id="page-44-6"></span>C. Callison-Burch, C. Fordyce, P. Koehn, C. Monz, and J. Schroeder. (meta-) evaluation of machine translation. In Proceedings of the Second Workshop on Statistical Machine Translation, pages 136–158, Prague, Czech Republic, June 2007.
- <span id="page-44-1"></span>P. Koehn, A. Axelrod, A. B. Mayne, C. Callison-Burch, M. Osborne, and D. Talbot. Edinburgh system description for the 2005 iwslt speech translation evaluation. In Proceedings of the International Workshop on Spoken Language Translation (IWSLT 2005), Pittsburgh, PA, October 2005.
- <span id="page-44-5"></span>P. Koehn and H. Hoang. Moses installation and training run-through. In  $http://www.$ statmt. org/moses\_steps. html, December 2009.
- <span id="page-44-3"></span>P. Koehn, H. Hoang, A. Birch, C. Callison-Burch, M. Federico adn N. Bertoldi, B. Cowan, W. Shen, C. Moran, R. Zens, C. Dyer, O. Bojar, A. Constantin, and E. Herbst. Moses: open source toolkit for statistical machine translation. In Proceedings of Annual Meeting of the Association for Computational Linguistics (ACL), demonstration session, Prague, Czech Republic, 2007.
- <span id="page-44-2"></span>Y. Ni, C. Saunders, S. Szedmak, and M. Niranjan. Handling phrase reorderings for machine translation. In Proceedings of the joint conference of the  $47th$  Annual Meeting of the Association for Computational Linguistics and the 4th International Joint Conference on Natural Language Processing of the Asian Federation of Natural Language Processing (ACL–IJCNLP 2009), pages 241–244, Singapore, 2009.
- <span id="page-44-4"></span>F. J. Och. Minimum error rate training in statistical machine translation. In Proceedings of the 41st Annual Meeting of the Association for Computational Linguistics (ACL 2003), Japan, September 2003.